## **D90 TECH NEWS**

Tech Refresh Presentations/Resources You May Find Useful: (from the Technology page of Staff Site, password = d90staff)

Morning Intro and District Tech Update
Intro to Pages
Intro to Numbers
Teaching with an iPad and Apple TV

Screencasting to Make Your Life Easier
Assessing Tech Projects

**Executive Functioning and the iPad** 

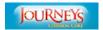

## **Journey's Login**

Your Journeys username is lastnamefirstinitial. Your password is firstinitiallastinitial####. So far the Journeys app (called HMH Reader) only allows us access to some leveled readers. Administration/specialists are trying to determine if the other (paid) offerings are worth the cost. Tech and Instructional Specialists are attending a Journeys tech training at the end of the month so hopefully we'll gain some clarity at that point.

## Journeys Won't Work If...

THIS IS CAUSING A LOT OF PROBLEMS: If you can't get to certain pages in Journeys online you probably need to disable your pop up blocker in Firefox, Safari, or Chrome (yes, it works in Chrome if you do this, despite my previous email). Just this morning Evie wasn't able to use Firefox with it but Safari worked. I think it has something to do w/ a Flash update. It's all very annoying, I agree! Try first to go to preferences in your browser and uncheck the "disable pop ups" box. If that doesn't work, try a flash update and restart your computer. Or, email helpdesk. The popup preferences screen for Safari looks like this:

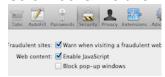

#### **Cart Codes**

Cart Codes will change soon but for now:

Willard carts
CART A - 25 Macbooks, combo: 2010
CART B - 20 iBook G4s, combo: 0476
CART C - 24 Powerbooks, combo: 2010
iPad cart- 2012
Yapelli: 6740

Students should not be given the cart codes once we re-set them.

# **PowerTeacher**

#### **PowerTeacher**

Your Powerteacher username is lastname (no first initial). Your password is your 4 digits.

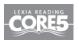

#### **New Lexia Website**

- The new website for Lexia is called Lexia Core 5 and the new url is: <a href="http://www.lexiacore5.com">http://www.lexiacore5.com</a>. From their website: "Lexia Reading Core 5 expands upon the scope of award-winning Lexia Reading and covers the six areas of reading for students of all abilities in grades pre-K-5." Student username=lastnamefirstintial, Student password=1234 (or "read"). THE NEW LEXIA APP WILL SOON BE ON THE IPADS!
- You can still use the Lexia icon on the dock of lab computers/student laptops but it's different from what is online and not accessible on an ipad. I have not yet had time to explore the differences. Student username=lastnamefirstintial, Student password=1234 (or "read").

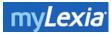

#### **Lexia Teacher Site**

The Lexia teacher site (to monitor student progress) is <a href="https://www.mylexia.com">https://www.mylexia.com</a> (bookmark it!) Username: your D90 email address. Password: You can use the "forgot password" link on the login page to reset it if you need to.

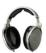

#### **Buy Headphones if Needed**

The tech dept no longer replaces your headphones. Please plan ahead and purchase an extra set or two if you think you may need them.

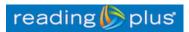

### **New Reading Plus Website**

The Reading Plus website address has changed AND IT IS NOW ACCESSIBLE ON THE IPADS (but it's not an app, just go to the web address). It's now <a href="https://">https://</a>

login.readingplus.com. Student username = d90lastnamefirstinitial (except duplicate students, in which case their full first name is used; ex: d90doejane). Student password = ID #. Staff Username: d90LastnameFirstinitial (d90NelsonM) Staff psswd = capital initials + last 4 of social (i.e. MN1234). DON'T USE THE OLD WEBSITE YOU HAD BOOKMARKED ANYMORE, it won't work.

### Have Your Students Use the Header for Their Name in Pages or Word

Students should insert their full names and classroom into the header of any document they create. This way their name will appear on all sheets of paper they print and it will be easier to track them down if they are printing carelessly.

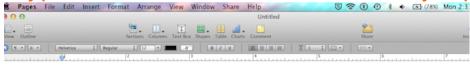

Student Name goes here. If they write it here it will be printed on every page.

Header bar is above the "normal" writing area. Just double click the top of the page.

## **Quit Programs to Help Your Laptop Run Better**

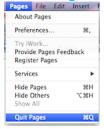

Quit (don't just close) your applications when you're not using them. Example: If you're in Word and then finish your work hit Command Q to quit the program. Don't just hit the red button on the top left corner. When you quit programs it helps your computer work faster because it's not "thinking" about unused applications running in the background.

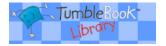

## **Tumblebooks on iPads**

Tumblebooks for iPads uses a different link than Tumblebooks on a laptop. Use this for the iPads: <a href="http://goo.gl/VA8jbv">http://goo.gl/VA8jbv</a>. It will be a saved Safari bookmark once we update the iPad carts.

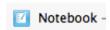

**Keep Notebook Files Small** 

If you have a notebook file of over 20 or so pages your computer will be slow. Break it up into several different files by opening a new document and cutting and pasting pages into it.

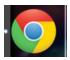

## **How to Bypass The Chrome Printing Screen**

If you're like me and don't like the print dialog box that comes up in Chrome use Option Command P to bypass it. It will take you to the normal printing window.

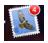

## **Emailing From Home**

Kevin thoroughly explained the procedure for setting up email at home. Annmarie and I have detailed notes! He doesn't want us to send out a tip sheet b/c it constantly changes. Email helpdesk and we'll do our best or Kevin will help you.

# LastPass \*\*\*\*

## A Tool to Help You Manage Your Passwords

Brady recommends trying out <a href="https://lastpass.com/">https://lastpass.com/</a> if you have trouble remembering your passwords. The limited version is free. We talked about it at Tech Refresh.

If you have a sub or need a DONGLE for some reason, check them out from the library. That way we can keep better track of them.

#### **Useful Notebook Files for You**

Interactive Ten Frames and Number Tracks available as Notebook files on Staff Website Common Core page (3rd bullet from top, under 1st grade):

1st Grade PowerPoint

- 1st Grade Trimester 1 Assessments
- Games for Fluency to 10
- Ten Frames and Number Tracks Notebook File

<<<<<<<

### Who Does What?

## Ever wonder who is in charge of what? Here is a brief description.

# YOUR TECH TEAM-- WHO WE ARE AND WHAT WE DO:

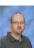

• Kevin Martin, Tech Director: He does it ALL (except smile). Especially useful (via helpdesk) w/ emailing from home issues, Powerteacher problems.

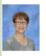

Ange Davis, Tech Specialist: Fixer of things like Powerteacher and report cards, gives out new "refresh" laptops, handles registrations, fees, state reporting, D90 public website.

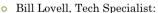

- o Fixer of tech issues @ Roos.
- o Brady Kosterman, Tech Specialist.

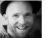

 Fixer of tech issues @ Willard and Lincoln. Especially helpful w/ Notebook, emailing from home, Pages and Apple TV issues.

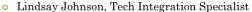

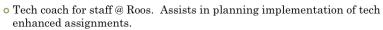

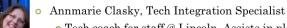

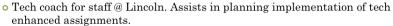

o Mandy Nelson, Tech Integration Specialist

o Tech coach for staff @ Willard. Assists in planning implementation of tech enhanced assignments. Maintains D90 Staff Site.

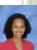

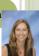

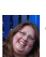